# **dovpanda Documentation**

*Release 0.0.5*

**Dean Langsam**

**Nov 30, 2019**

# **CONTENTS**

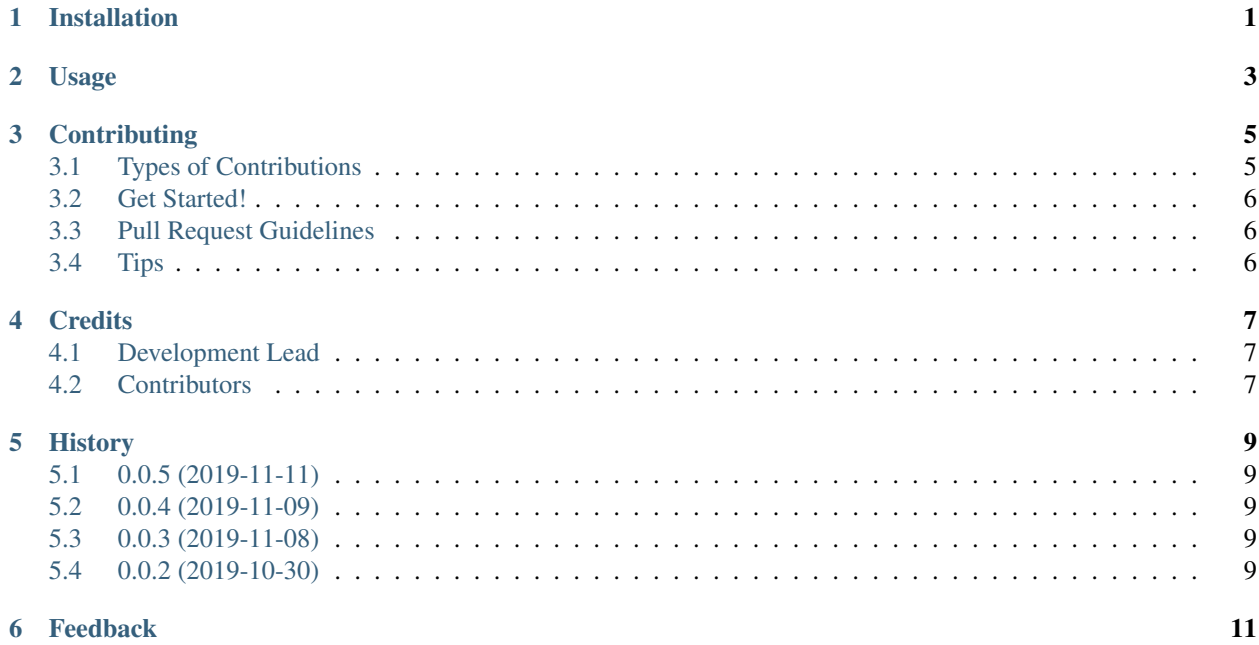

# **ONE**

# **INSTALLATION**

<span id="page-4-0"></span>At the command line either via easy\_install or pip:

\$ easy\_install dovpanda \$ pip install dovpanda

#### Or, if you have virtualenvwrapper installed:

\$ mkvirtualenv dovpanda \$ pip install dovpanda

**TWO**

**USAGE**

<span id="page-6-0"></span>To use dovpanda in a project:

**import dovpanda**

## **THREE**

## **CONTRIBUTING**

<span id="page-8-0"></span>Contributions are welcome, and they are greatly appreciated! Every little bit helps, and credit will always be given. You can contribute in many ways:

# <span id="page-8-1"></span>**3.1 Types of Contributions**

#### **3.1.1 Report Bugs**

Report bugs at [https://github.com/dovpanda-dev/dovpanda/issues.](https://github.com/dovpanda-dev/dovpanda/issues)

If you are reporting a bug, please include:

- Your operating system name and version.
- Any details about your local setup that might be helpful in troubleshooting.
- Detailed steps to reproduce the bug.

#### **3.1.2 Fix Bugs**

Look through the GitHub issues for bugs. Anything tagged with "bug" is open to whoever wants to implement it.

#### **3.1.3 Implement Features**

Look through the GitHub issues for features. Anything tagged with "feature" is open to whoever wants to implement it.

#### **3.1.4 Write Documentation**

dovpanda could always use more documentation, whether as part of the official dovpanda docs, in docstrings, or even on the web in blog posts, articles, and such.

#### **3.1.5 Submit Feedback**

The best way to send feedback is to file an issue at [https://github.com/dovpanda-dev/dovpanda/issues.](https://github.com/dovpanda-dev/dovpanda/issues)

If you are proposing a feature:

• Explain in detail how it would work.

- Keep the scope as narrow as possible, to make it easier to implement.
- Remember that this is a volunteer-driven project, and that contributions are welcome :)

## <span id="page-9-0"></span>**3.2 Get Started!**

Ready to contribute? Here's how to set up *dovpanda* for local development.

- 1. [Fork](https://github.com/dovpanda-dev/dovpanda/fork) the *dovpanda* repo on GitHub.
- 2. Clone your fork locally:

\$ git clone git@github.com:your\_name\_here/dovpanda.git

3. Create a branch for local development:

\$ git checkout -b name-of-your-bugfix-or-feature

Now you can make your changes locally.

4. When you're done making changes, check that your changes pass style and unit tests, including testing other Python versions with tox:

\$ tox

To get tox, just pip install it.

5. Commit your changes and push your branch to GitHub:

```
$ git add .
$ git commit -m "Your detailed description of your changes."
$ git push origin name-of-your-bugfix-or-feature
```
6. Submit a pull request through the GitHub website.

## <span id="page-9-1"></span>**3.3 Pull Request Guidelines**

Before you submit a pull request, check that it meets these guidelines:

- 1. The pull request should include tests.
- 2. If the pull request adds functionality, the docs should be updated. Put your new functionality into a function with a docstring, and add the feature to the list in README.rst.
- 3. The pull request should work for Python 3.6, 3.7, and 3.8. Check <https://travis-ci.org/dovpanda-dev/dovpanda> under pull requests for active pull requests or run the tox command and make sure that the tests pass for all supported Python versions.

## <span id="page-9-2"></span>**3.4 Tips**

To run a subset of tests:

\$ py.test test/test\_dovpanda.py

# **FOUR**

# **CREDITS**

# <span id="page-10-1"></span><span id="page-10-0"></span>**4.1 Development Lead**

• Dean Langsam [<deanla@gmail.com>](mailto:deanla@gmail.com)

# <span id="page-10-2"></span>**4.2 Contributors**

- galbraun
- guysmoilov
- tzurE
- DalyaG
- abloch

## **FIVE**

## **HISTORY**

# <span id="page-12-1"></span><span id="page-12-0"></span>**5.1 0.0.5 (2019-11-11)**

- dovpanda errors don't crash panda
- Errors in functionality of dovpanda will only tell the user it happened but let them continue the work
- fix read\_csv issue #76
- fix at/iat issues when calling shape on str #77

# <span id="page-12-2"></span>**5.2 0.0.4 (2019-11-09)**

• fix to import error issue #71

# <span id="page-12-3"></span>**5.3 0.0.3 (2019-11-08)**

• First published release

# <span id="page-12-4"></span>**5.4 0.0.2 (2019-10-30)**

• First release on PyPI.

# **FEEDBACK**

<span id="page-14-0"></span>If you have any suggestions or questions about dovpanda feel free to email me at [deanla@gmail.com.](mailto:deanla@gmail.com)

If you encounter any errors or problems with dovpanda, please let me know! Open an Issue at the GitHub [http:](http://github.com/dovpanda-dev/dovpanda) [//github.com/dovpanda-dev/dovpanda](http://github.com/dovpanda-dev/dovpanda) main repository.